# **EBSITECOMPASS**

## **www.websitecompass.com**

## TUTORIAL: E-Mailing a Webpage

Have you ever come across a webpage that you'd like to share with someone else? Most browsers make this process quick and easy. You can either send your friend a link to the webpage, or you can send them the page's entire contents.

- **Here's how it works in Internet Explorer 7:**
- **STEP 1.** Click your cursor arrow on the "Page" menu and select "Send Page by E-mail" or "Send Link by E-mail."
- **STEP 2.** Your e-mail program opens and displays a new message window with either the webpage displayed in it or a webpage link attached to it.
- **STEP 3.** Type an e-mail address in the "To:" field, type a message to your friend if you'd like, and then click "Send."

### **Here's how it works in Firefox:**

- **STEP 1.** Right click your cursor arrow on the background of the page. Choose "Send Link" from the context menu.
- **STEP 2.** Your e-mail program opens and displays a new message window with either the webpage displayed in it or a webpage link attached to it.
- **STEP 3.** Type an e-mail address in the "To:" field, type a message to your friend if you'd like, and then click "Send."

### **Here's how it works in Safari:**

**STEP 1.** From the File menu, choose either "Mail Contents of This Page" or "Mail Link to This Page."

- **STEP 2.** Your e-mail program opens and displays a new message window with either the webpage displayed in it or a webpage link attached to it.
- **STEP 3.** Type an e-mail address in the "To:" field, type a message to your friend if you'd like, and then click "Send."

As an alternative, you can simply copy the URL address of the webpage's link and paste it within an e-mail message.

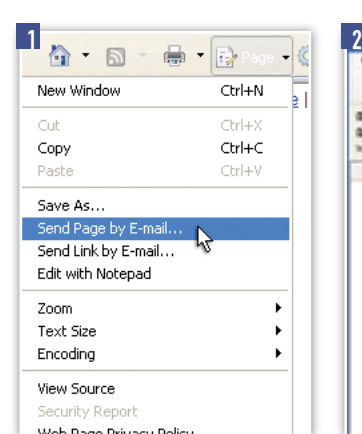

Reload

View Backs

Calant AB

Bookmark This Page... Save Page As... Send Link...

cevil limited

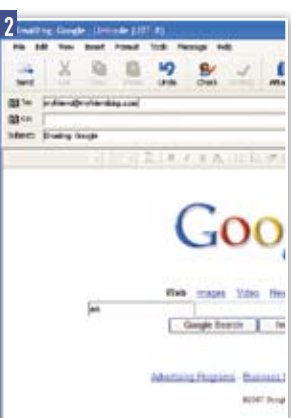

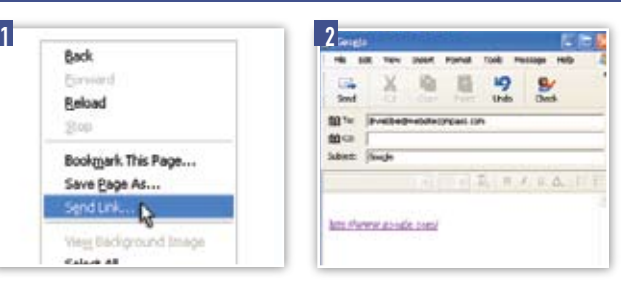

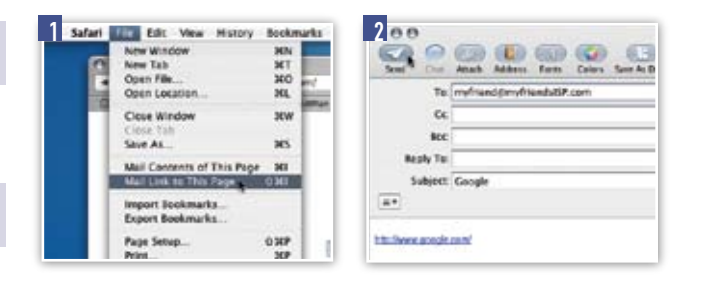